## SoyalEtegra SE-ACS : Edit attendance

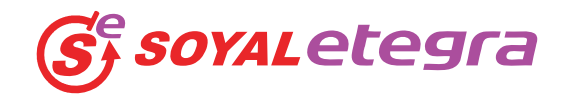

Attendance edit function allow you to manual edit the time attendance data to accommodate abnormal situation. For example sales staff went straight to see customer early in the morning and did not manage to clock-in at office. System will report this sales staff "missing clock-in". HR administrator will need to call this staff to clarify this "missing clock-in". Upon satisfy explaination by this sales staff, HR administrator can manually enter the correct clock-in time into the attendance data.

Therefore every day, HR administrator will need to review yesterday time attendance listing and address all the red highlighted errors. These errors could be "missing clock-in", "missing clock-out" and etc. All abnormal situation must be verified by HR administrator. Upon verification, HR administrator can save the changes made. The time attendance report will be generated based on these verified clocking data.

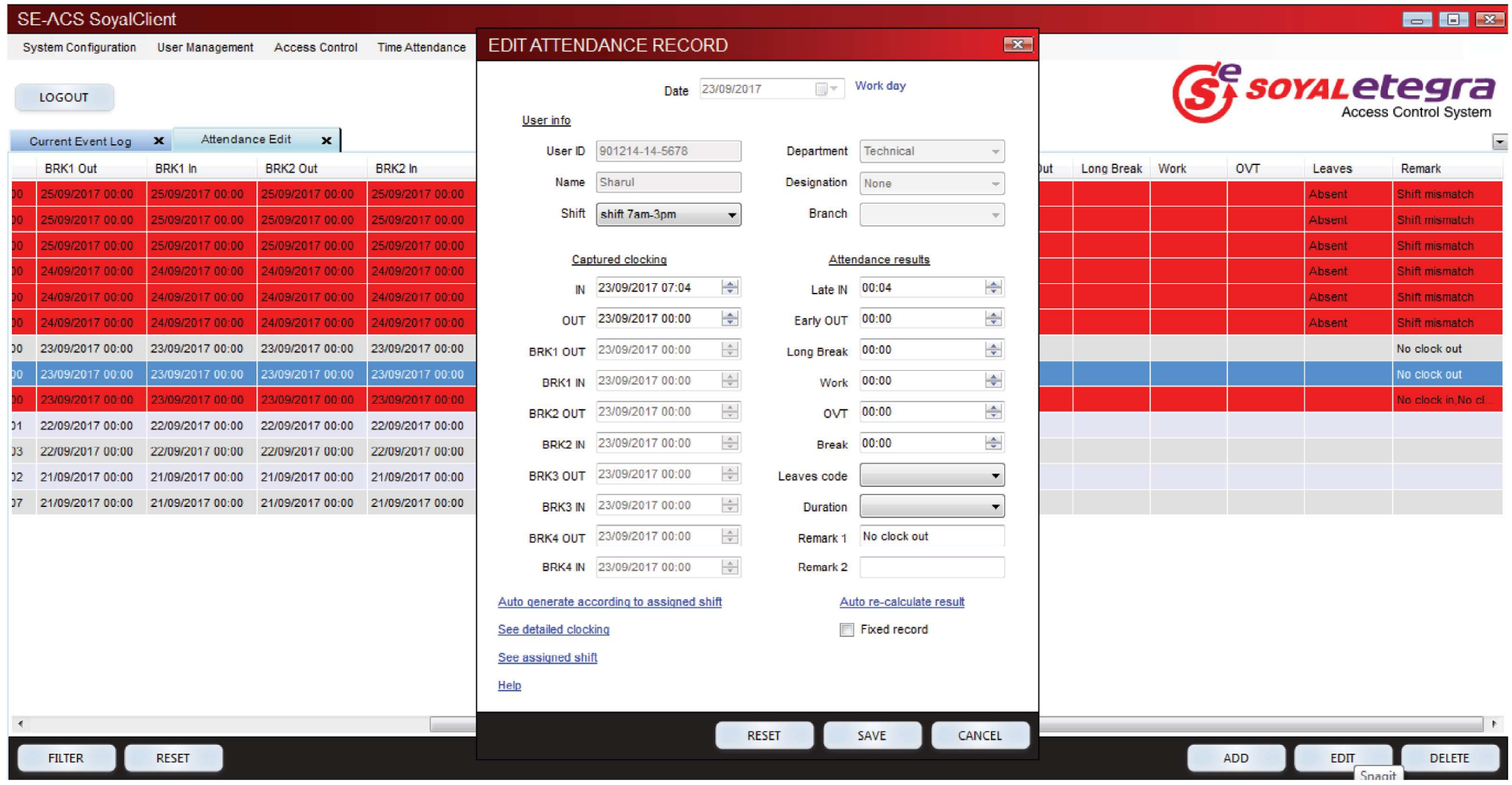